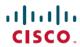

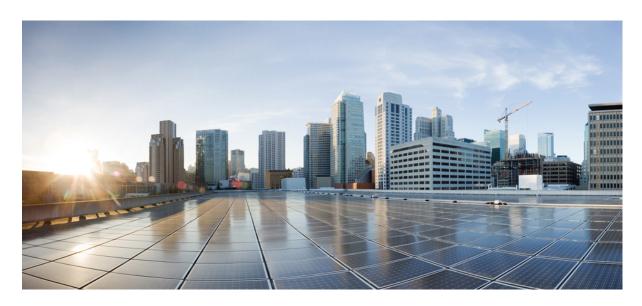

## Release Notes for Cisco Smart PHY and Cisco Operations Hub 23.2

**First Published: 2023-07-26** 

## **Americas Headquarters**

Cisco Systems, Inc. 170 West Tasman Drive San Jose, CA 95134-1706 USA http://www.cisco.com Tel: 408 526-4000

800 553-NETS (6387)

Fax: 408 527-0883

THE SPECIFICATIONS AND INFORMATION REGARDING THE PRODUCTS IN THIS MANUAL ARE SUBJECT TO CHANGE WITHOUT NOTICE. ALL STATEMENTS, INFORMATION, AND RECOMMENDATIONS IN THIS MANUAL ARE BELIEVED TO BE ACCURATE BUT ARE PRESENTED WITHOUT WARRANTY OF ANY KIND, EXPRESS OR IMPLIED. USERS MUST TAKE FULL RESPONSIBILITY FOR THEIR APPLICATION OF ANY PRODUCTS.

THE SOFTWARE LICENSE AND LIMITED WARRANTY FOR THE ACCOMPANYING PRODUCT ARE SET FORTH IN THE INFORMATION PACKET THAT SHIPPED WITH THE PRODUCT AND ARE INCORPORATED HEREIN BY THIS REFERENCE. IF YOU ARE UNABLE TO LOCATE THE SOFTWARE LICENSE OR LIMITED WARRANTY, CONTACT YOUR CISCO REPRESENTATIVE FOR A COPY.

The Cisco implementation of TCP header compression is an adaptation of a program developed by the University of California, Berkeley (UCB) as part of UCB's public domain version of the UNIX operating system. All rights reserved. Copyright © 1981, Regents of the University of California.

NOTWITHSTANDING ANY OTHER WARRANTY HEREIN, ALL DOCUMENT FILES AND SOFTWARE OF THESE SUPPLIERS ARE PROVIDED "AS IS" WITH ALL FAULTS. CISCO AND THE ABOVE-NAMED SUPPLIERS DISCLAIM ALL WARRANTIES, EXPRESSED OR IMPLIED, INCLUDING, WITHOUT LIMITATION, THOSE OF MERCHANTABILITY, FITNESS FOR A PARTICULAR PURPOSE AND NONINFRINGEMENT OR ARISING FROM A COURSE OF DEALING, USAGE, OR TRADE PRACTICE.

IN NO EVENT SHALL CISCO OR ITS SUPPLIERS BE LIABLE FOR ANY INDIRECT, SPECIAL, CONSEQUENTIAL, OR INCIDENTAL DAMAGES, INCLUDING, WITHOUT LIMITATION, LOST PROFITS OR LOSS OR DAMAGE TO DATA ARISING OUT OF THE USE OR INABILITY TO USE THIS MANUAL, EVEN IF CISCO OR ITS SUPPLIERS HAVE BEEN ADVISED OF THE POSSIBILITY OF SUCH DAMAGES.

Any Internet Protocol (IP) addresses and phone numbers used in this document are not intended to be actual addresses and phone numbers. Any examples, command display output, network topology diagrams, and other figures included in the document are shown for illustrative purposes only. Any use of actual IP addresses or phone numbers in illustrative content is unintentional and coincidental.

All printed copies and duplicate soft copies of this document are considered uncontrolled. See the current online version for the latest version.

Cisco has more than 200 offices worldwide. Addresses and phone numbers are listed on the Cisco website at www.cisco.com/go/offices.

Cisco and the Cisco logo are trademarks or registered trademarks of Cisco and/or its affiliates in the U.S. and other countries. To view a list of Cisco trademarks, go to this URL: <a href="https://www.cisco.com/c/en/us/about/legal/trademarks.html">https://www.cisco.com/c/en/us/about/legal/trademarks.html</a>. Third-party trademarks mentioned are the property of their respective owners. The use of the word partner does not imply a partnership relationship between Cisco and any other company. (1721R)

© 2023 Cisco Systems, Inc. All rights reserved.

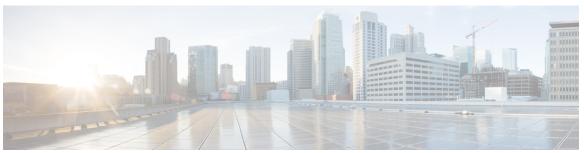

### CONTENTS

#### Full Cisco Trademarks with Software License ?

#### CHAPTER 1 What's New 1

New Features for Cisco Smart PHY and Cisco Operations Hub 23.2 1

#### CHAPTER 2 Caveats 3

Open Caveats in Cisco Smart PHY 23.2 3

Resolved Caveats in Cisco Smart PHY 23.2 3

Cisco Bug Search 4

#### CHAPTER 3 Other Important Information 5

Software Version Compatibility For Cisco Smart PHY 23.2 5

Cisco Smart PHY Documentation References 6

Contents

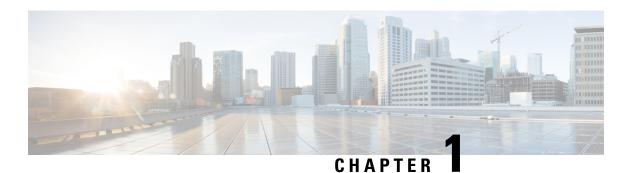

## What's New

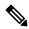

Note

Explore the Content Hub, the all new portal that offers an enhanced product documentation experience.

- Use faceted search to locate content that is most relevant to you.
- Create customized PDFs for ready reference.
- Benefit from context-based recommendations.

Get started with the Content Hub at content.cisco.com to craft a personalized documentation experience.

Do provide feedback about your experience with the Content Hub.

Cisco is continuously enhancing the product with every release and this section covers a brief description of key features and enhancements that were added. It also includes links to detailed documentation, where available.

• New Features for Cisco Smart PHY and Cisco Operations Hub 23.2, on page 1

# New Features for Cisco Smart PHY and Cisco Operations Hub 23.2

| Feature                                                                 | Description                                                                                                    |  |  |
|-------------------------------------------------------------------------|----------------------------------------------------------------------------------------------------|--|--|
| Infrastructure Improvements                                             |                                                                                                    |  |  |
| Deploying Clusters<br>on Network Based<br>Storage Devices<br>Using vSAN | You can deploy clusters to remote network-attached storage devices using vSAN.                                                                                                    |  |  |
| Certificate Signing<br>Requests                                         | You can initiate the TLS Certificate creation process from Operations Hub. Once a certificate request is completed, you can download it and get it signed by an appropriate signing authority. Once signed, you can upload the certificate and override the default self-signed Ingress Certificate. |  |  |

| Feature                                                  | Description                                                                                                    |
|----------------------------------------------------------|----------------------------------------------------------------------------------------------------|
| Single NIC for NB<br>and SB<br>communication for<br>AIOs | By default, All-in-one clusters are deployed with two vNICs. One vNIC must be logically connected to a management network, while the other must be logically connected to the CIN. If you have a shared management and CIN network, you can optionally deploy an AIO cluster with a single vNIC. |

| Feature                                              | Description                                                                                                    |  |  |
|------------------------------------------------------|----------------------------------------------------------------------------------------------------|--|--|
| DB Import & Export Enhancements                      |                                                                                                    |  |  |
| Exporting Smart<br>PHY Database to<br>Local Computer | You can export the Smart PHY database to you local computer. You can also import previously saved Smart PHY databases.                                   |  |  |
| SSH Private Key<br>Profiles                          | Smart PHY allows you to upload SSH Private Keys and then use those keys to securely connect to remote systems for Import and Export Database operations. |  |  |

| Feature                                 | Description                                                                                                    |  |  |
|-----------------------------------------|----------------------------------------------------------------------------------------------------|--|--|
| RPD Secure<br>Software Upgrade          | You can upgrade Remote PHY Device (RPD) from Smart PHY using the Secure Software Download (SSD) mechanism.                                                                            |  |  |
| Task Viewer Panel                       | You can view the status of both queued and completed provisioning operations by opening Smart PHY's Task Viewer panel.                                                                |  |  |
| Enhanced Config<br>Reconciliation Logic | this release, we have enhanced reconcile logic to include additional parameters for rincipal, OOB and Video cores.                                                                    |  |  |
| Miscellaneous Smart<br>PHY UI changes   | In this release, we have introduced the following Smart PHY UI changes:  • New launch points for better contextual data.  • Retaining Filter values while navigating Smart PHY pages. |  |  |
| Smart PHY Upgrade                       | Cisco Smart PHY 23.2 Release is upgrade ready. You can upgrade to 23.2 from 23.1 22.4, 22.3.1, and 22.3 releases.                                                                     |  |  |

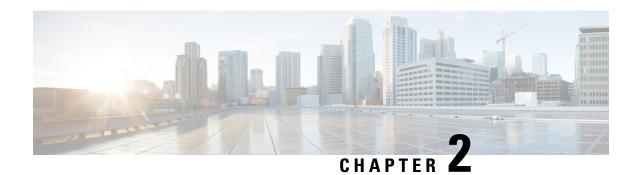

## **Caveats**

This chapter describes open severity 1 and 2 caveats and select severity 3 caveats.

The *Open Caveats* section lists open caveats that apply to the current release and may apply to previous releases. A caveat that is open for a prior release and is still unresolved applies to all future releases until it is resolved.

The bug IDs are sorted alphanumerically.

The *Caveats* section includes the bug ID and a short description of the bug. For details on the symptoms, conditions, and workaround for a specific caveat you must use the Bug Search Tool.

- Open Caveats in Cisco Smart PHY 23.2, on page 3
- Resolved Caveats in Cisco Smart PHY 23.2, on page 3
- Cisco Bug Search, on page 4

# **Open Caveats in Cisco Smart PHY 23.2**

| Identifier | Headline                                                                    |  |
|------------|-----------------------------------------------------------------------------|--|
| CSCwf09183 | RPD CSV Import having Multiple Video Core fails for 1x2 RPDs                |  |
| CSCwf87599 | Exported Inventory file (CSV) does not contain RPD SSD information          |  |
| CSCwf98805 | ResourceAllocationError cause configuration deviation after import csv file |  |
| CSCwh13987 | cBR8 config reconciliation lists RPDs with no delta                         |  |

## **Resolved Caveats in Cisco Smart PHY 23.2**

| Identifier | Headline                                                                                      |
|------------|-----------------------------------------------------------------------------------------------|
| CSCwe68788 | RMA: Unplanned maintenance of the infra node will lead to an ETCD and timescale DB node crash |
| CSCwe80896 | Upgrade sometimes take a long time.                                                           |

| Identifier | Headline                                                                                              |
|------------|----------------------------------------------------------------------------------------------------|
| CSCwe87486 | Config Reconciliation] After RPD Mac address reconciliation, RPD information not showing as expected. |
| CSCwe87491 | In reconciliation report for 1x2 RPD US Controller ID value in Smart PHY show up as Null.             |
| CSCwe87812 | Newly provisioned TLS certificate is not showing up correctly in UI                                   |

## **Cisco Bug Search**

Use the Cisco Bug Search Tool to access open and resolved bugs for a release.

The tool allows you to search for a specific bug ID, or for all bugs specific to a product and a release.

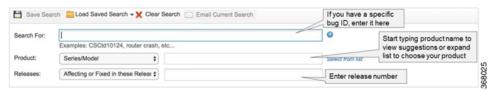

You can filter the search results by last modified date, bug status (open, resolved), severity, rating, and support cases.

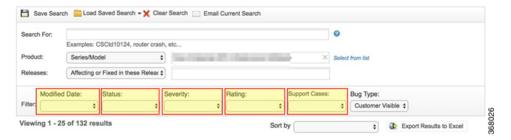

#### **Obtaining Documentation and Submitting a Service Request**

For information on obtaining documentation, using the Cisco Bug Search Tool (BST), submitting a service request, and gathering additional information, see What's New in Cisco Product Documentation.

To receive new and revised Cisco technical content directly to your desktop, you can subscribe to the What's New in Cisco Product Documentation RSS feed. The RSS feeds are a free service.

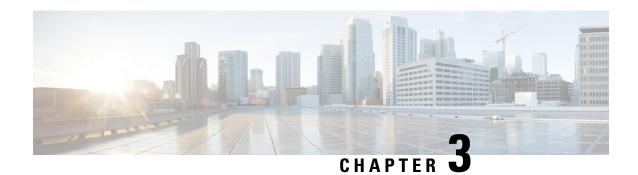

# **Other Important Information**

- Software Version Compatibility For Cisco Smart PHY 23.2, on page 5
- Cisco Smart PHY Documentation References, on page 6

# **Software Version Compatibility For Cisco Smart PHY 23.2**

The following table shows the supported operating systems, web browsers, and the versions of Cisco cBR-8 router and RPD that are compatible with Cisco Smart PHY Application 23.2.

| Operating Systems                            | Browser Version                                                                                                    | Cisco cBR-8 Router Version                                                                  | Cisco RPD Version                                                                                                    |
|----------------------------------------------|----------------------------------------------------------------------------------------------------|---------------------------------------------------------------------------------------------|----------------------------------------------------------------------------------------------------|
| Mac OS 12 and later     Windows 10 and later | Mozilla Firefox     Version 115 and later      Google Chrome     Version 114 and later      Microsoft Edge     Version 114 and later | Cisco IOS XE Dublin 17.12.1  Cisco IOS XE Cupertino 17.9.1y  Cisco IOS XE Cupertino 17.9.1x | Cisco RPD 10.6  (Compatible with Cisco IOS XE Cupertino 17.12.1  Cisco RPD 10.5  (Compatible with Cisco IOS XE Cupertino 17.9.1y and Cisco IOS XE Cupertino 17.9.1x)  Cisco RPD 10.4  (Compatible with Cisco IOS XE Cupertino 17.9.1x)  Note  RPD version should be compatible with CBR-8 versions. |

## **Cisco Smart PHY Documentation References**

We recommend that you view the field notices for this release to see if your software or hardware platforms are affected. If you have an account at Cisco.com, you can find the field notices at <a href="http://www.cisco.com/en/US/customer/support/tsd">http://www.cisco.com/en/US/customer/support/tsd</a> products field notice summary.html.

If you do not have an account at Cisco.com, you can find the field notices at http://www.cisco.com/en/US/support/tsd products field notice summary.html.

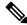

Note

Cisco Smart PHY is generally available for field deployment. However, we recommend that you validate and qualify Cisco Smart PHY in a limited field trial with your specific network configuration requirements in order to ensure a smoother, faster, and successful field deployment.

For information on Cisco Smart PHY, go through the following links:

- Cisco Smart PHY Install and Upgrade Guides
- · Cisco Smart PHY User Guide
- Cisco Operations Hub and Smart PHY REST API Guide
- Cisco Smart PHY Other Product Documentation